# GroMD E-Commerce Desktop Wireframes Version 3

Version 1

p.2

#### Homepage

- 1. Header with access to takeover navigation, account creation / login, and mini-cart.
- 2. Video / Image header with primary appeal & CTA to "Shop Now."
- 3. Narrative block with positioning language and "About Us" CTA.
- 4. Image + Supporting Content.
- 5. Benefits summary with "Shop Now" CTA.
- 6. Image + Suppporting Content
- 7. Promotional Offer Block (shipping / etc.)
- 8. How it works module w/ 3 points and "Shop Now" CTA.
- 9. Product Detail summary module w/ "Add to Cart" CTA
- 10. Supplemental product / lifestyle imagery that can link to blog.
- 11. Footer w/ email signup module and utility navigation.

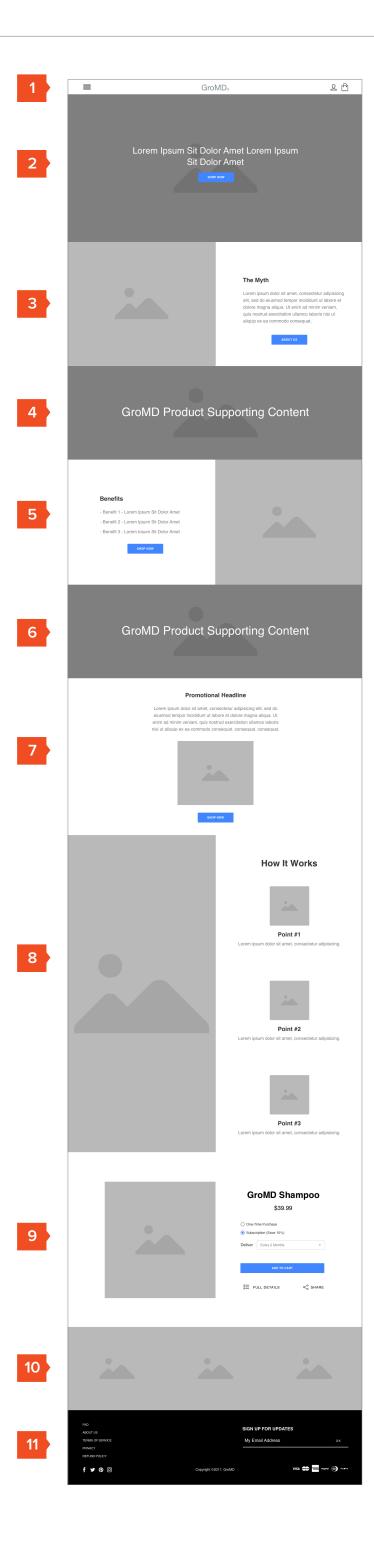

Version 1 E-Commerce Wireframes

p.3

# Shopping Cart (Mini-cart)

- 1. Cart pushes page content left when open.
- 2. Summary of cart with quick link to adjust number of items connected to each item.
- 3. CTA to "Check Out."

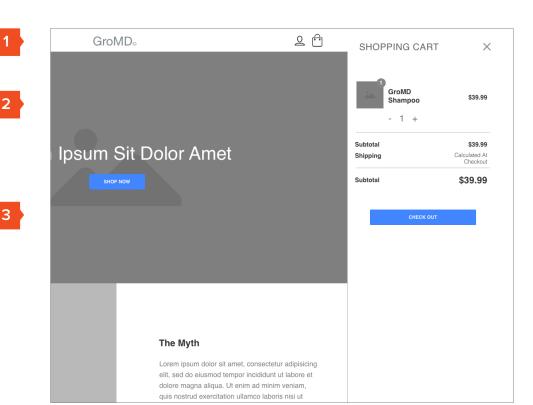

p.4

E-Commerce Wireframes Version 1

## Menu Open State

- 1. Menu takes over full screen.
- 2. Primary navigation.
- 3. Secondary navigation.
- 4. Social links.
- 5. Search functionality (can be disabled if not needed.)

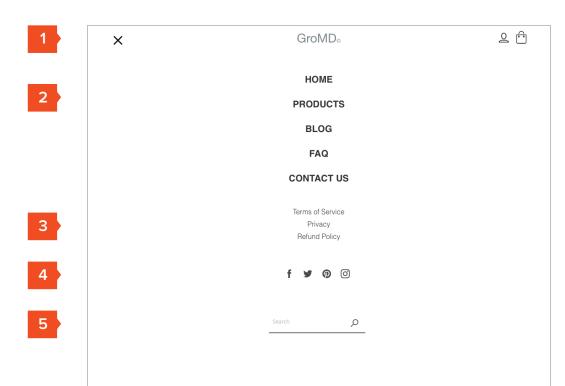

#### Product Detail Page

- 1. Product imagery
- 2. Subscription / One-time Purchase option w/ delivery frequency for subscription.
- 3. Share PDP action.
- 4. Ingredients list with link to view all (Modal)
- 5. Explanation of the science behind the product.
- 6. Cross-selling link.
- 7. Additional product imagery.

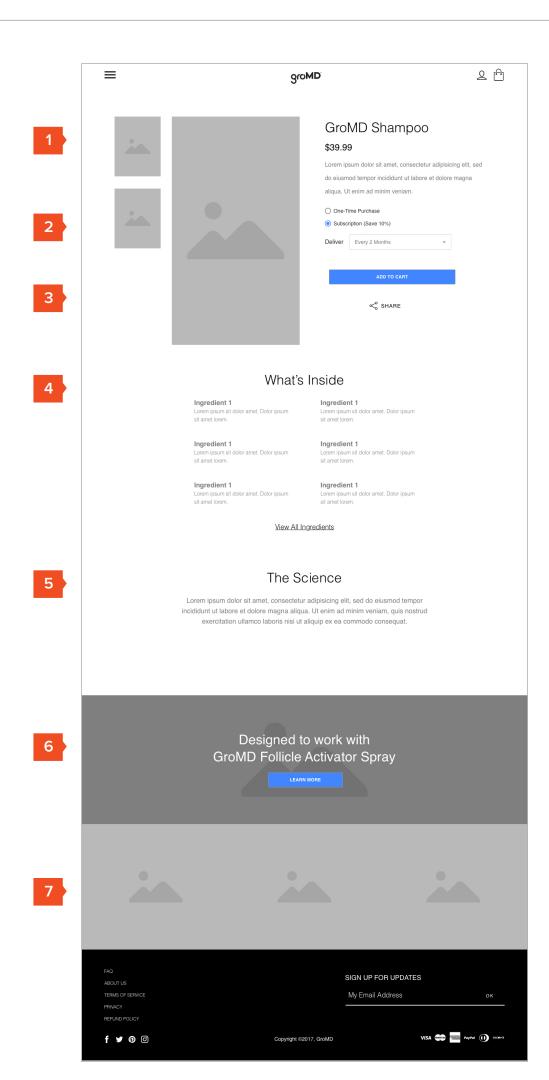

# Category Page

- 1. Product or Lifestyle imagery slot.
- 2. Category title we can optionally activate filtering / pagination once the catalog grows sufficiently.
- 3. Product cards direct to PDP.

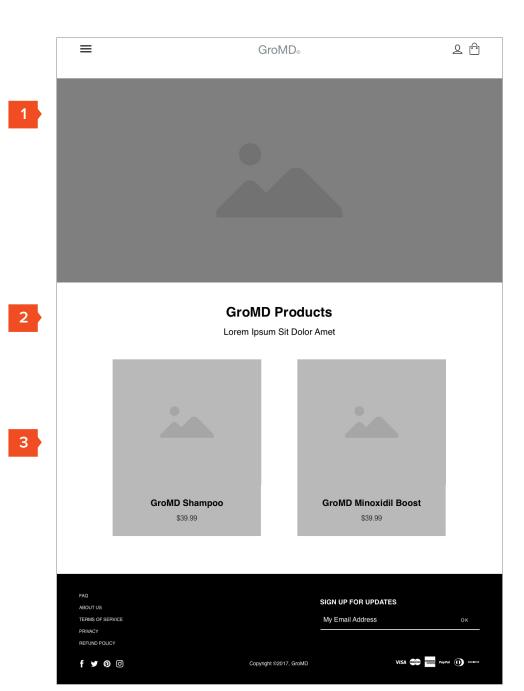

Version 1

p.7

## Checkout Step 1 (Shipping Info)

- Breadcrumbs for quick navigation between checkout steps.
- 2. Option to subscribe to newsletter (if not logged in).
- 3. Option to save information / create account for faster checkout.
- 4. Return to cart link
- 5. Cart summary.

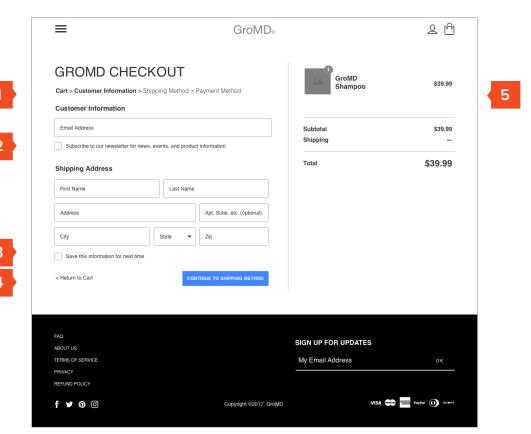

E-Commerce Wireframes Version 1 p.8

## Checkout Step 2 (Shipping Method)

- 1. Breadcrumb displays what step a user is currently in.
- 2. Shipping method selection (accomodates multiple.)
- 3. Back one step button.

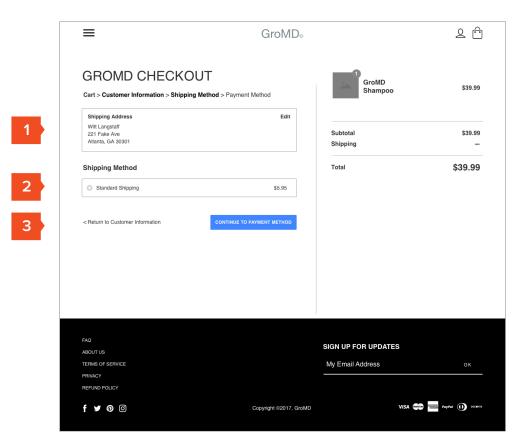

Version 1

p.9

# Checkout Step 3 (Payment)

- 1. Close button.
- 2. All fields required (this can be adjusted, for example we may not need to know Delivery Time at this point.)
- 3. Date picker with Calendar view.

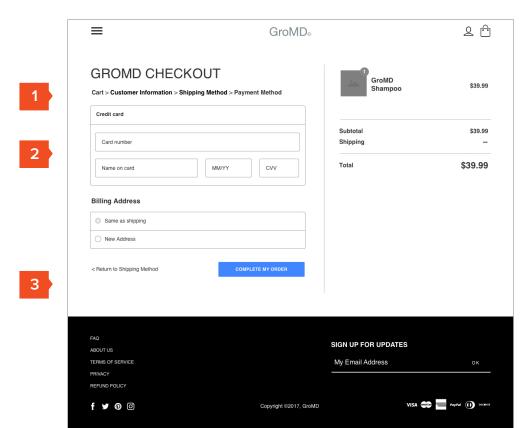

Version 1 p.10

# Checkout (Back to Cart View)

- 1. Close button.
- 2. All fields required (this can be adjusted, for example we may not need to know Delivery Time at this point.)
- 3. Date picker with Calendar view.

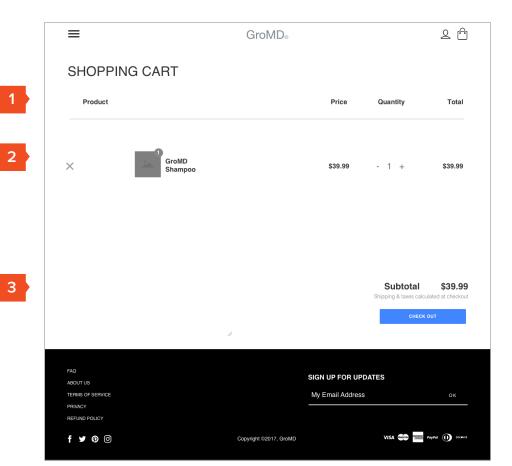

Version 1 E-Commerce Wireframes p.11

#### About GroMD

- 1. Free form content entry (images / text can be in any order).
- 2. Product Detail Module w/ CTA to "Add to Cart."

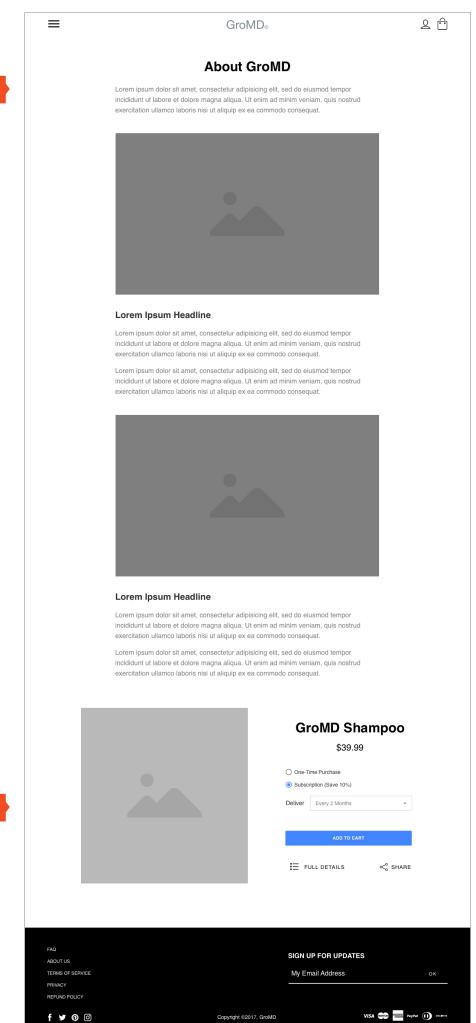

E-Commerce Wireframes

p.12

#### Contact Us

- 1. Contact info (can add phone number etc. if applicable)
- 2. Contact form.
- 3. CTA to "Send."

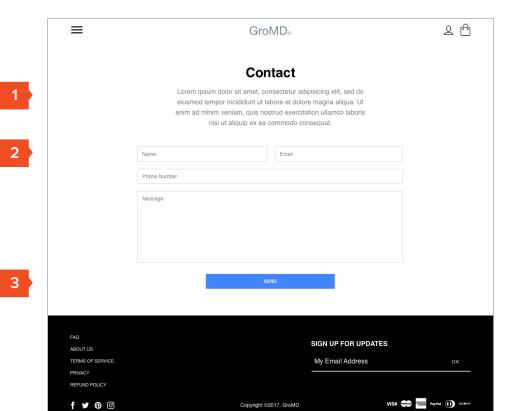

E-Commerce Wireframes Version 1 p.13

# Login

- 1. User logs in with email / password.
- 2. Link to "Forgot Password" flow.
- 3. Link to "Create Account" flow.

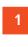

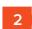

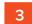

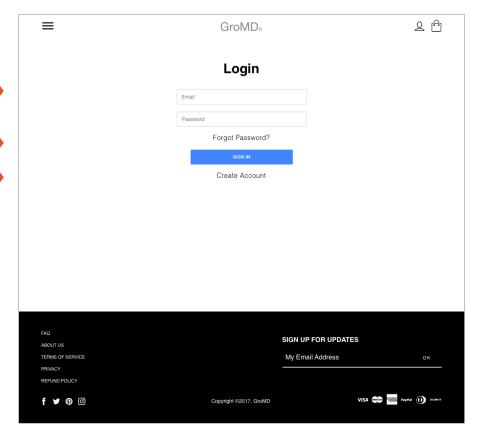

 ${\sf GroMD}$ 

FortyFour E-Commerce Wireframes Version 1

# Create Account

1. Account requires first, last name, email, and password.

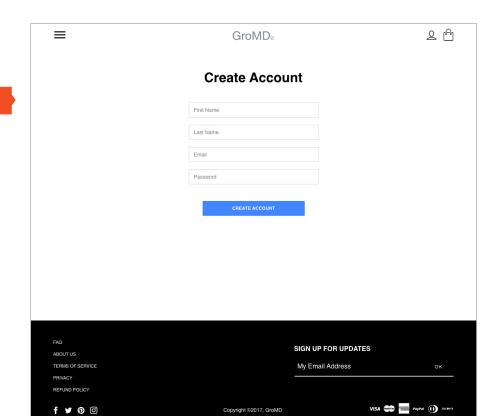

p.14

FortyFour  ${\sf GroMD}$ E-Commerce Wireframes Version 1 p.15

My Account

- 1. Manage Subscription flow.
- 2. Dashboard view offers Order History, Address Management.

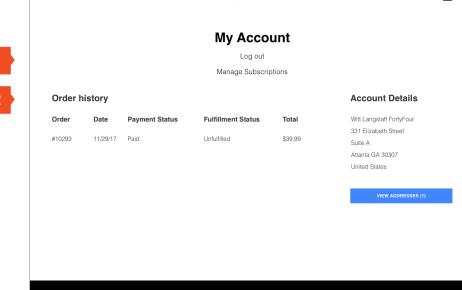

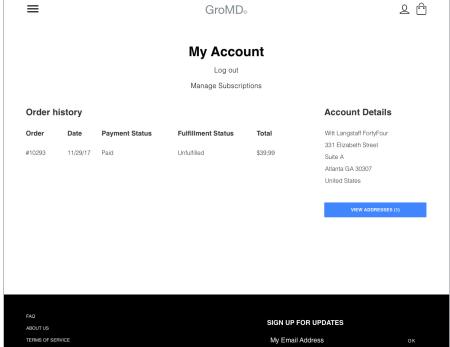

VISA 🈂 🚟 PayPal 🕦 tocomia

E-Commerce Wireframes

p.16

# My Addresses

- 1. Add New Address functionality.
- 2. Show user default address (if it exists) along with options to edit / delete.

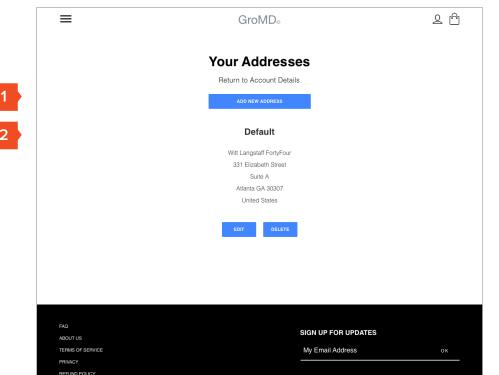

VISA 🈂 🚟 PayPal 🕦 tocomia

E-Commerce Wireframes Version 1

p.17

#### Subscription Management

- 1. In-page navigation.
- 2. Show shipping address with option to edit.
- 3. Show subscriptions (list view) with option to edit / cancel.
- 4. Add product option allows users to spec and additional product to an existing subscription.

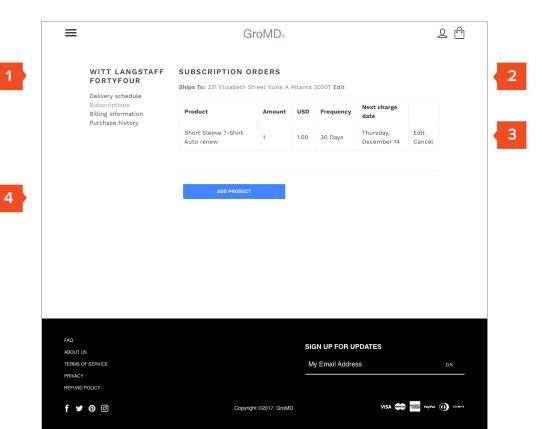

GroMDE-Commerce WireframesVersion 1p.18

Purchase History

1. Snapshot of all subscription based purchases.

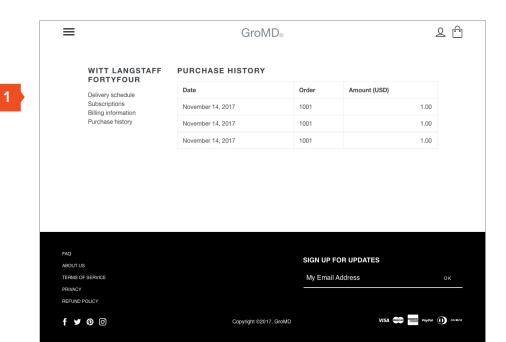

Version 1

FortyFour

p.19

#### **Delivery Schedule**

1. Schedule shows all upcoming deliveries (6 mos out.) with option to skip.

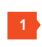

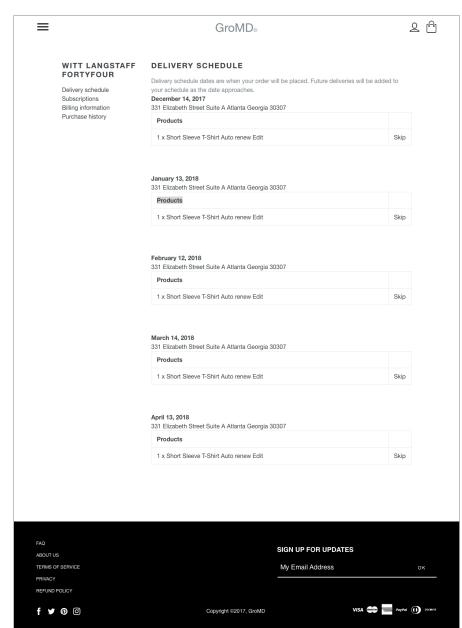

E-Commerce Wireframes Version 1 p.20

# Billing Information

 Show user billing info / card on file with option to edit both.

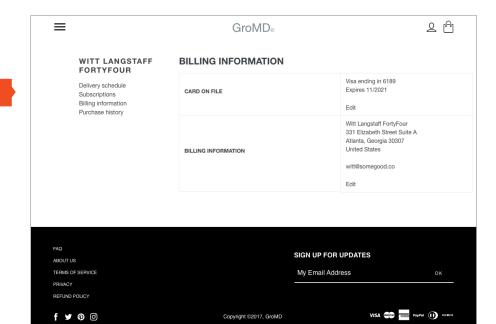

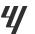